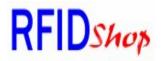

# MC-T12-RW-232 (SJE343B)

Magnetic Card Dual Track 1 & 2 reader / writer with RS232 interface Program user manual

Make sure connected the reader/writer with PC correctly.

When power up , Green, Yellow & Red LED will be on a few second to do the self test. Self test passed, all LED will be OFF. Self test failed, Red LED will be ON. Then run "SJE" program from the CD software pack.

| Main Menu                        |               |
|----------------------------------|---------------|
| 🧱 Read / Write Card Machine Test |               |
| Command<br>Read Card [F2]        | Reset [F5]    |
| Write Card[F3]                   | Set Param[F6] |
| Communication[F4]                | About[F7]     |
| Communication COM1               |               |
| Pattern: ISO                     | Exit[Esc]     |

### Set Parameter [F6]

Select suitable reader/writer part No and com port from the following table .

| roduce:[F3] | Communicat | ion Port:[F4] |
|-------------|------------|---------------|
| SJE343B     | COM1       |               |
| SJE313B     | COM1       | OK[Enter]     |
| JE323B      | COM2       |               |
| JE333B      | COM3       |               |
| JE343B      | COM4       | Cancle[Esc]   |
| SJE353B     |            |               |

Reader/Writer part no SJE313B – single Track 1 SJE323B – single Track 2 SJE333B – single Track 3 SJE343B – dual Track 1 & 2 SJE353B – dual Track 2 & 3 COM PORT Support com 1 to com 4

#### communication [F4]

After parameter setting , click on "communication" to test the communication between the writer & PC .

If the communication is OK , the following screen will be shown :

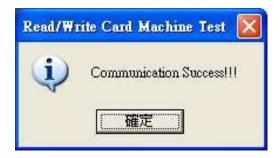

Otherwise the following fail screen will be shown .

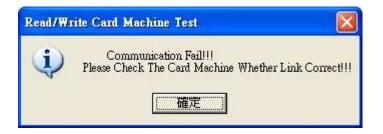

If communication fail, pls click on "reset" and check the comport setting again.

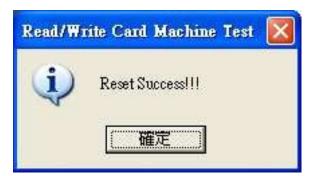

If communication is OK, you can start to read & write operation by the following steps.

## Read Card Function [F2]

Click on "Read Card" from main menu. Select which track no to read then click on "read". Below is the screen for Track 1 & 2 writer .(Part No : SJE343B).

| 🧱 Read / Write Card Machine Test(Read Test) | 🚟 Read / Write Card Machine Test(Read Test)              |
|---------------------------------------------|----------------------------------------------------------|
|                                             | Track                                                    |
| Prompt: Read Times[F8]: 1                   | Prompt: The 1 time. Please slip the card Read Times[F8]: |
| Data Read Out[F7] : Read[Enter] Ext[Esc]    | Data Read Out[F7] : Read[Enter] Freak[Esc]               |

Green LED - ON . Swipe the card , Track 1 & Track 2 data will be read. Read finished - Green LED – OFF . If read error – Red LED – ON.

| 🧱 Read / Write Card Machine Test(Read Test)                                                              |                                               |
|----------------------------------------------------------------------------------------------------|-----------------------------------------------|
| Track<br>1 Track[F2] 0 2 Track[F3]                                                                       | © 3 Track[F4] © 1/2 Track[F5] © 2/3 Track[F6] |
| Prompt: Read finished<br>Data Read Out[F7] :                                                             | Read Times[F8]: 1                             |
| 1 Track:( 16 characters)<br>CHRISTINE HANLON<br>2 Track:( 10 characters)<br>1234567890<br>Read finished! | Read[Enter] Exit[Esc]                         |

# Write Card Function [F3] - Single write

Click on " Write Card" from the main menu

| Manner<br>© Single Write[F2] | C Continuous Wr | ite[F3] Data[F9] Write[Enter] Exit[Esc]       |
|------------------------------|-----------------|-----------------------------------------------|
| 「rack —<br>← 1 Track[F4]     | C 2 Track[F5]   | • 3 Track[F6] • 1/2 Track[F7] • 2/3 Track[F8] |
| Data Write Into              | Prom            | ot:                                           |
|                              |                 | <u>~</u>                                      |
|                              |                 |                                               |
|                              |                 |                                               |
|                              |                 |                                               |
|                              |                 |                                               |
|                              |                 |                                               |
|                              |                 |                                               |
|                              |                 | 2                                             |

Click on " single write" then click on "Data" .

Input Track 1 & Track 2 data in the windows .

| 🚟 Read / Write Card Machine Test(Static Data Set)                                                                               | 🚟 Read / Write Card Machine Test(Static Data Set) 🛛 🔀                                                                                       |
|----------------------------------------------------------------------------------------------------|----------------------------------------------------------------------------------------------------|
| Track[F2]:       Data[F3]:       16/76         1 Track       CHRISTINE HANLON         2 Track       OK[Enter]       Cancle[Esc] | Track[F2]:       Data[F3]:       10/37         1 Track       1234567890         2 Track       0K[Enter]         OK[Enter]       Cancle[Esc] |

Max. characters for each track :

Track 1 (79 Alphanumeric characters)

Only Capital letter can be used for Alphabet input.

Track 2 (37 Numeric characters)

Click on "Write" then Yellow LED - ON . Swipe the card through the slot .

| Read / Write Card Machi<br>Manner |                  |                |              |               | 2.02          |     |
|-----------------------------------|------------------|----------------|--------------|---------------|---------------|-----|
| • Single Write[F2]                | C Continuous Wri | te[F3]         | Data[F9]     | Write[Ente    | r] [Exit[Esc] |     |
| C 1 Track[F4]                     | C 2 Track[F5]    | © 3 Track[F    | 6] • 1/      | 2 Track[F7]   | 2/3 Track[F8  | 1   |
| ata Write Into                    | Promp            | ot: Please sel | ect the data | a before writ | e,            | 100 |
|                                   |                  |                |              |               |               |     |
|                                   |                  |                |              |               |               |     |
|                                   |                  |                |              |               |               |     |
|                                   |                  |                |              |               |               |     |
|                                   |                  |                |              |               |               |     |
|                                   |                  |                |              |               |               |     |
|                                   |                  |                |              |               |               |     |
|                                   |                  |                |              |               |               |     |

Write card successfully. Yellow LED – OFF.

If write error – Red LED – ON .

| 🧱 Read / Write Card Mach                                                                         | ine Test(Write Test)  |              |       |             |              |           |   |
|--------------------------------------------------------------------------------------------------|-----------------------|--------------|-------|-------------|--------------|-----------|---|
| Manner Single Write[F2]                                                                          | C Continuous Write[F3 | ] Data       | a[F9] | Write[Ente  | er] E        | xit[Esc]  |   |
| Track<br>C 1 Track[F4]                                                                           | C 2 Track[F5] C       | 3 Track[F6]  | • 1/2 | 2 Track[F7] | <b>°</b> 2/3 | Track[F8] |   |
| Data Write Into                                                                                  | Prompt:               | Write Right. |       |             |              |           |   |
| 1 Track:( 16 charac<br>CHRISTINE HANLO<br>2 Track:( 10 charac<br>1234567890<br>Write Card Right. | N                     |              |       |             |              |           | 3 |

# Write Card Function [F3] - continuous write

Click on "Write Card" from the main menu Click on "Continuous write" and "Data" button

| 🧱 Read / Write Card Mach | ine Test(Write Test) |               |                 |               | $\times$ |
|--------------------------|----------------------|---------------|-----------------|---------------|----------|
| C Single Write[F2]       | Continuous Wri       | te[F3]        | [F9] Write[Ente | er] Exit[Esc] |          |
| C 1 Track[F4]            | ○ 2 Track[F5]        | • 3 Track[F6] | • 1/2 Track[F7] | 2/3 Track[F8] | Ĩ        |
| Data Write Into          | Promp                | ot:           |                 |               |          |
|                          |                      |               |                 | ~             |          |
|                          |                      |               |                 |               |          |
|                          |                      |               |                 |               |          |
|                          |                      |               |                 |               |          |
|                          |                      |               |                 |               |          |
|                          |                      |               |                 |               |          |
|                          |                      |               |                 |               |          |
|                          |                      |               |                 | 3             | l,       |

Define the card start, end & step number. Input Track 2 & Track 3 Fixed data.

| 🚟 Read / Write Card Machine Test(Static Data Set)                                                                               | Read / Write Card Machine Test(Dynamic Data Set)                                                                                                    |
|----------------------------------------------------------------------------------------------------|----------------------------------------------------------------------------------------------------|
| Track[F2]:       Data[F3]:       16/76         1 Track       CHRISTINE HANLON         2 Track       OK[Enter]       Cancle[Esc] | Track[F2]:       Data Lendth: 37         1 Track       Dynamic Data         2 Track       Data Begin[F4]: 1         Data End[F5]:       10         Data End[F5]:       10         Step[F6]:       1         1234567890       OK         Cancle[Esc]       0K |

Click on "write" and swipe the card .

| Read / Write Card Machi<br>Manner                                  | ne Test(Write Test)                      |                    |                                   |               |
|--------------------------------------------------------------------|------------------------------------------|--------------------|-----------------------------------|---------------|
|                                                                    | <ul> <li>Continuous Write[F3]</li> </ul> | Data[F9            | 9] Write[Ente                     | Break[Esc]    |
| Track<br>1 Track[F4]                                               | C 2 Track[F5]                            | 3 Track[F6]        | <ul> <li>1/2 Track[F7]</li> </ul> | 2/3 Track[F8] |
| Data Write Into                                                    | Prompt: F                                | Please slip the ca | ard                               |               |
| 1 Track:(18 charac<br>CHRISTINE HANLO<br>2 Track:(2 characte<br>01 | V01                                      |                    |                                   |               |

First card write successfully, write next card until end of your defined card no.

| 🧱 Read / Write Card Mach                                                                                                    | ine Test(Write Test)                |                    |                 |                   |          |
|----------------------------------------------------------------------------------------------------|-------------------------------------|--------------------|-----------------|-------------------|----------|
| Single Write[F2]                                                                                                    | <ul> <li>Continuous Writ</li> </ul> | e[F3]              | a[F9] Write[Ent | er] Break[Esc]    |          |
| Track<br>1 Track[F4]                                                                                                    | C 2 Track[F5]                       | • 3 Track[F6]      | 1/2 Track[F7]   | ] 🤦 2/3 Track[F8] |          |
| Data Write Into                                                                                                    | Promp                               | t: Please slip the | e card          |                   |          |
| 1 Track:(18 charad<br>CHRISTINE HANLOI<br>2 Track:(12 charad<br>123456789001<br>Write right<br>1 Track:(18 charad<br>CHRISTINE HANLOI<br>2 Track:(12 charad<br>123456789002 | NO1<br>:ters)<br>:ters)<br>NO2      |                    |                 |                   | <u>x</u> |
|                                                                                                    |                                     |                    |                 |                   | 2        |

Remake :

- [1] Follow the card slot marking direction to read/write the card.
- [2] Wrong direction will cause read or write failure.
- [3] make sure the hardware connection is correct before run the program